## **Au secours... j'ai supprimé mes fichiers!**

Autor(en): **Bernier, Martine**

Objekttyp: **Article**

Zeitschrift: **Générations**

Band (Jahr): **- (2019)**

Heft 111

PDF erstellt am: **05.07.2024**

Persistenter Link: <https://doi.org/10.5169/seals-906083>

#### **Nutzungsbedingungen**

Die ETH-Bibliothek ist Anbieterin der digitalisierten Zeitschriften. Sie besitzt keine Urheberrechte an den Inhalten der Zeitschriften. Die Rechte liegen in der Regel bei den Herausgebern. Die auf der Plattform e-periodica veröffentlichten Dokumente stehen für nicht-kommerzielle Zwecke in Lehre und Forschung sowie für die private Nutzung frei zur Verfügung. Einzelne Dateien oder Ausdrucke aus diesem Angebot können zusammen mit diesen Nutzungsbedingungen und den korrekten Herkunftsbezeichnungen weitergegeben werden.

Das Veröffentlichen von Bildern in Print- und Online-Publikationen ist nur mit vorheriger Genehmigung der Rechteinhaber erlaubt. Die systematische Speicherung von Teilen des elektronischen Angebots auf anderen Servern bedarf ebenfalls des schriftlichen Einverständnisses der Rechteinhaber.

#### **Haftungsausschluss**

Alle Angaben erfolgen ohne Gewähr für Vollständigkeit oder Richtigkeit. Es wird keine Haftung übernommen für Schäden durch die Verwendung von Informationen aus diesem Online-Angebot oder durch das Fehlen von Informationen. Dies gilt auch für Inhalte Dritter, die über dieses Angebot zugänglich sind.

Ein Dienst der ETH-Bibliothek ETH Zürich, Rämistrasse 101, 8092 Zürich, Schweiz, www.library.ethz.ch

### **http://www.e-periodica.ch**

Parmi elles, la plus connue utilisée sur Windows et Mac est Recuva (gratuit sur https ://www.ccleaner.com/recuva). Il existe d'autres programmes du même genre comme APFS Data Recovery (gratuit sur Mac, avec possibilité d'achats intégrés), PC Inspector File Recovery (gratuit pour Windows) ou Disk Drill

# Au secours... j'ai supprimé mes fichiers

Un moment d'inattention... et le mal est fait : vous avez vidé la corbeille de votre ordinateur sans réaliser qu'elle contenait un fichier auquel vous teniez. Y a-t-il moyen de le récupérer ? Oui!

 $\int_{\alpha}^{a}$ a distraction fatale qui nous vaut d'éliminer un document par  $\sqrt{\frac{1}{100}}$ vertance fait partie des hantises de tous les utilisateurs d'ordinateurs. Si cela vous arrive, que vous soyez sur Windows ou sur Mac, vous pouvez explorer plusieurs pistes qui devraient vous sortir de ce mauvais pas.

sez à regarder si votre document n'a pas été préalablement conservé lors de votre ultime sauvegarde sur votre disque terne ou sur TimeMachine (pour Mac). Là encore, le processus est simple : il vous suffira de le rapatrier et de le déposer où vous souhaitez qu'il soit.

Si le fichier n'apparaît nulle part, vous l'avez donc supprimé définitivement... ou presque. La situation est grave, mais pas complètement désespérée... car il existe des applications gratuites qui permettent de récupérer les choses.

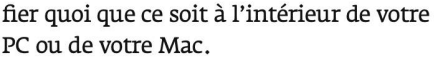

(gratuit pour Windows et <sup>39</sup> francs pour

Avant de vous ruer sur les téléchargements, pensez à installer l'application choisie sur une clé USB ou un disque dur portable. Cela vous permettra de connecter votre clé USB ou votre disque dur à votre ordinateur, et de lancer le programme depuis celui-ci sans modi-

Mac dans l'Apple Store).

Ces logiciels fonctionnent tous blement de la même façon : ils vont chercher le type de fichier à recouvrer en visitant l'arborescence de vos dossiers. Pour cela, ils vont dresser l'inventaire des données supprimées qu'ils auront repérées après avoir effectué un scan, et vous signaleront si elles sont ou non récupérables. A vous de choisir le dossier qui correspond à votre recherche. Comme les noms de fichiers ne sont pas indiqués dans ce genre d'exploration, vous pouvez retrouver le vôtre en vous basant sur les dates de création, de modification ou les types de documents proposés. Le recours à Recuva et à ses homologues a de bonnes chances de vous permettre de vous réapproprier vos dossiers... pour peu que vous réagissiez rapidement. Car, si votre disque dur accueille de nouvelles données entre la perte et la tentative de récupération, le taux de réussite s'amenuise dangereusement. MARTINE BERNIER

Inutile de paniquer. Des solutions existent pour retrouver un fichier.

Windows ou «remettre» pour Mac. Le tour est joué, vous verrez réapparaître votre cher disparu dans le dernier emplacement qu'il a occupé avant sa mésaventure.

Si la corbeille est vide, avant d'aller plus loin dans vos interventions, penCE QU'IL FAUT RETENIR...

- corbeille trop rapidement et que vous souhaitez récupérer un fichier supprimé:
- téléchargez sur une clé USB l'une des applications gratuites de récupération de données et lancez-la sur votre ordinateur;
- >- fouillez parmi les éléments proposés par le programme le dossier qui correspond à votre recherche ;
- >• rapatriez votre fichier et n'oubliez pas de le sauvegarder avec vos autres données sur un disque dur externe.

Si vous avez vidé votre

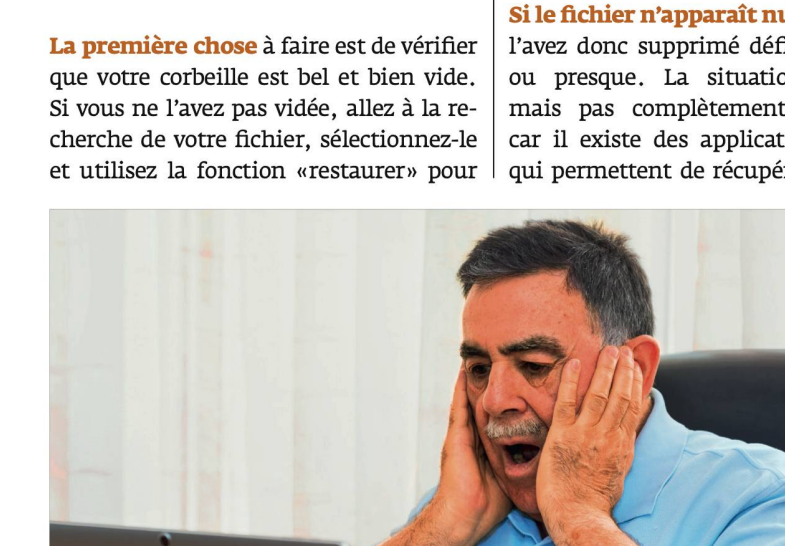